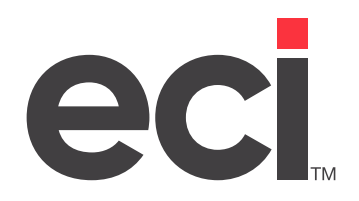

# DDMSPLUS®: Fields in the (L6C) Screen

Updated April 2024

# **Contents**

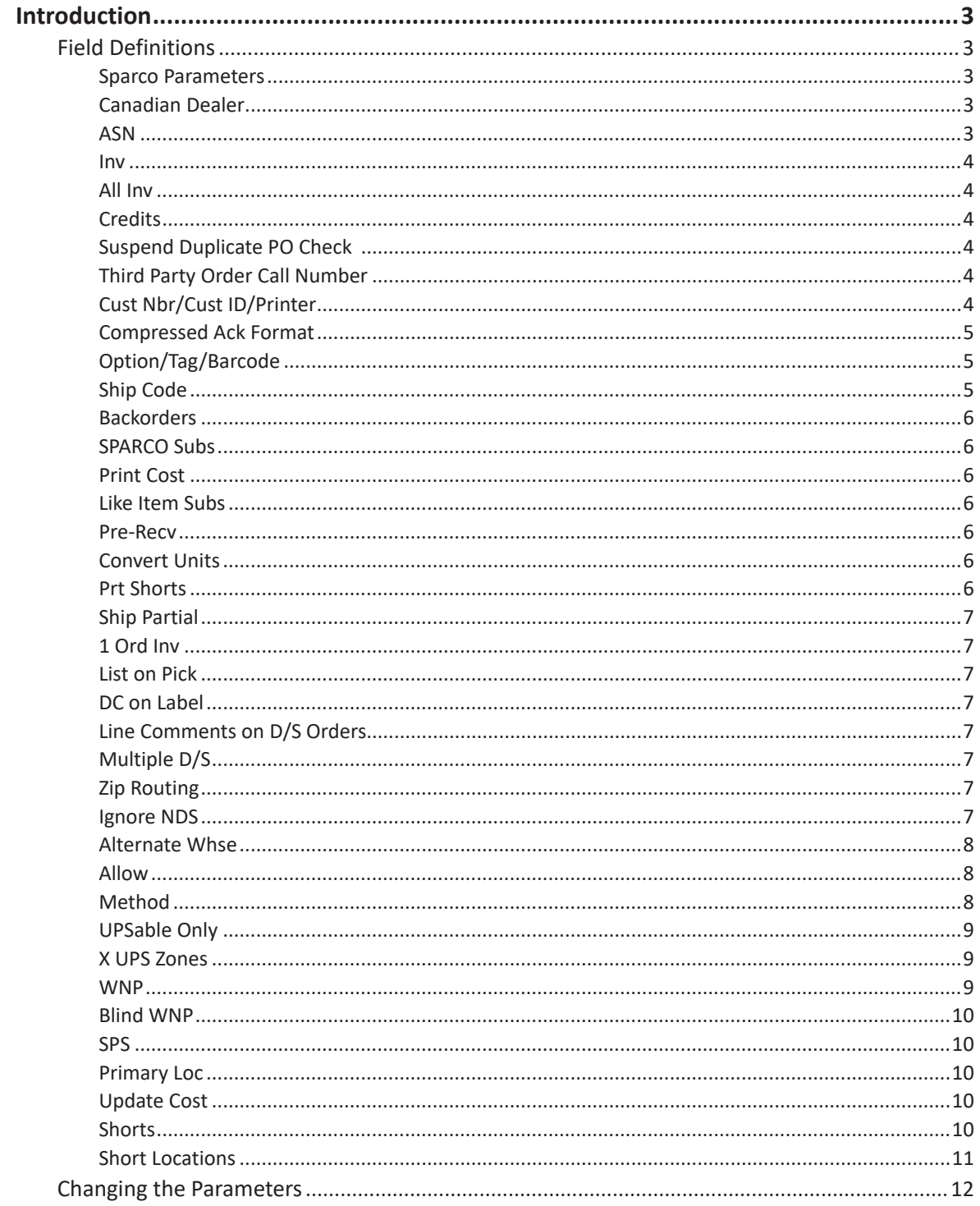

© 2024 ECI and the ECI logo are registered trademarks of ECI Software Solutions, Inc. All rights reserved.

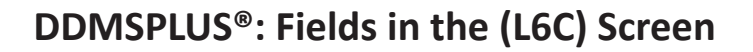

<span id="page-2-0"></span>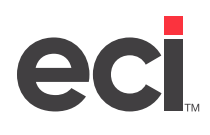

# **Introduction**

Before you can use telecommunications with S.P. Richards™, you must set the parameters in the (L6C) Sparco Ez-Order/Interactive Parameters screen.

In most cases, preset options are provided when you receive the system. However, there are no present options in the (L6C) screen. This means that to use the options in this screen, you must complete these fields before communicating with S.P. Richards.

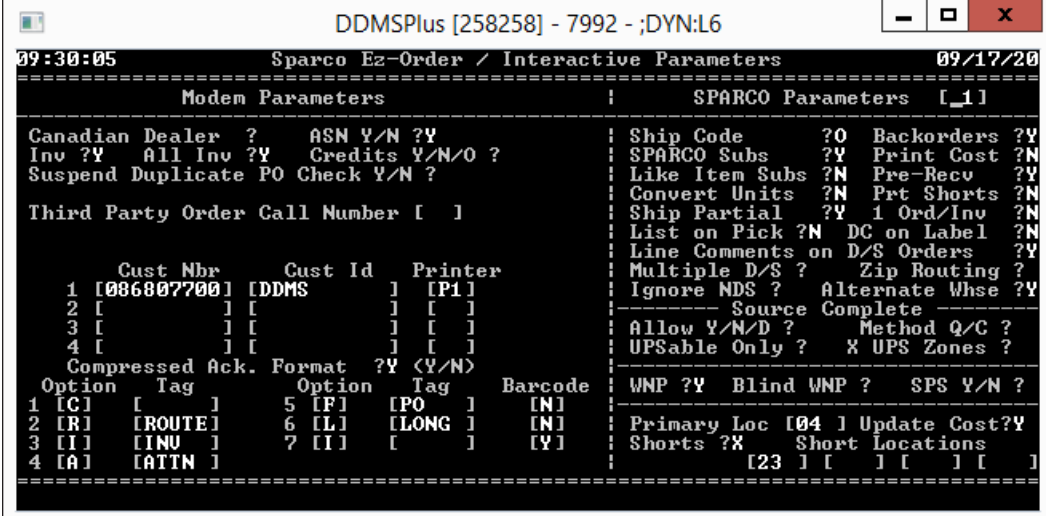

# **Field Definitions**

The following text describes the fields in the (L6C) screen. They are listed in the order in which the cursor moves through the screen.

# **Sparco Parameters**

This field lets you specify a general ledger location. You can have separate parameters for each location. You can also set up to four accounts for each location by using the Cust Nbr, Cust Id, and Printer fields in this screen.

For example, to set up parameters for a second general ledger location, enter 2 in this field. You would then enter the parameters for that location.

# **Canadian Dealer**

This field is reserved for future use with PSN.

# **ASN**

Use this field to activate the Advanced Shipping Notices feature for S.P. Richards.

Type **Y** to use advanced shipping notices with S.P. Richards.

Type **N** to not use advanced shipping notices with S.P. Richards.

<span id="page-3-0"></span>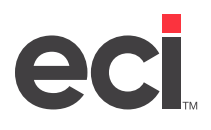

#### **Inv**

Use this field to determine whether to use electronic invoicing via PSN.

Type **Y** to use electronic invoicing via PSN.

Type **N** to not use electronic invoicing via PSN.

# **All Inv**

You use this field to specify whether to download all electronic invoices for all colon accounts or all accounts associated with the primary account number.

Type **Y** to download all invoices for colon accounts.

Type **N** to not download all invoices for all customer accounts.

Type **R** to process all invoices with account numbers associated with the main account.

# **Credits**

This field allows you to select how to process credits. Typing Y or O in the Credits field activates the EZINCR feature in the (SR) screen.

Type **Y** to process credits along with invoices.

Type **O** to only process credits while receiving invoices.

Type **N** to not process credits.

# **Suspend Duplicate PO Check**

Use this field to specify whether to suspend duplicate purchase order checks.

If this field is set to N or left blank, the system checks for duplicate purchase orders. If this field is blank and a purchase order is sent to S.P. Richards using EZPO5, the system checks for a duplicate purchase order.

If this field is set to Y and a purchase order is sent to S.P. Richards using EZPO5, the system does not check for duplicate purchase orders.

# **Third Party Order Call Number**

 Use this field to enter the third party order call number for Amazon integration. This field works with the SPR Amazon field in the (LFA5) Third Party Automated Order screen. These two fields must match for the Amazon integration to work.

# **Cust Nbr/Cust ID/Printer**

These fields let you set up to four multiple accounts for transmissions to S.P. Richards. When you transmit the order in the (SR) screen, the system displays the accounts you enter in these fields so you can choose the one to use for that particular transmission.

In the Cust Nbr fields, enter up to four account numbers for the location you specified in the S.P. Richards Parameters screen. This information is provided by S.P. Richards. The first account is selected as the default.

In the Cust Id fields, enter the password for the corresponding account number. This information is provided by S.P. Richards

In the Printer fields, you can specify different default printers for each account. When you transmit the purchase order, the acknowledgment prints at the printer specified for that customer number.

<span id="page-4-0"></span>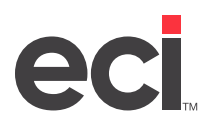

# **Compressed Ack Format**

In this field, specify whether to use compressed format when printing acknowledgments from S.P. Richards. With standard format, each invoice prints on a separate page with its own heading. With compressed format, a heading prints on each page, but each page is filled with invoice information.

Type **Y** to print acknowledgments in compressed format.

Type **N (default)** to print acknowledgments in standard format.

# **Option/Tag/Barcode**

The Option field allows you to designate what information prints on the label and where it prints.

Type **I** for Invoice Number.

Type **C** for Customer P/O Number.

Type **F** for P/O Number from the Purchase Order Entry window.

Type **R** for Route Code.

Type **W** for Who Called.

Type **E** for End Line.

Type **S** for Customer Sort.

Type **N** for Customer Name.

Type **L** for Long P/O Number.

Type **A** for Attention Special.

Type **1** for Label Z Line 1.

Type **2** for Label Z Line 2.

In Option field #1, you can only enter customer or dealer purchase order information.

In the Option fields #5-7, you can print a barcode on the label, instead of text. If you use Option fields 6 and 7, the existing label text in the P/O Comments field in the secondary screen is overwritten.

The corresponding Tag field lets you enter a description, which prints before the option on your labels. The S.P. Richards description does not automatically print. You can enter up to five alphanumeric characters. For example, to enter the purchase order number as a description, type PO No, not PO #.

The Barcode field allows you to print the option that you enter as a barcode.

Type **Y (default)** to print the option as a barcode.

Type **N** to not print the option as a barcode.

# **Ship Code**

In this field, specify how to ship the order.

Type **0** for regular shipped order.

Type **1** for will call order.

<span id="page-5-0"></span>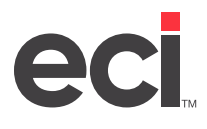

# **Backorders**

In this field, specify whether you accept backorders.

Type **Y** to accept backorders for all items that are not in stock.

Type **N** to not accept backorders for any items that are not in stock.

# **SPARCO Subs**

In this field, specify whether you accept S.P. Richards's brand as substitute items.

Type **Y** to accept S.P. Richards substitutes for any items that are not in stock.

Type **N** to not accept S.P. Richards substitutes.

# **Print Cost**

You can obtain information about this field from your S.P. Richards representative.

# **Like Item Subs**

This field determines whether you accept similar products as substitute items or not.

Type **Y** to accept similar substitutes for all items that are not in stock.

Type **N** to not accept similar substitutes for any items that are not in stock.

# **Pre-Recv**

This field enables you to automatically pre-receive your order. The system defaults to the response in this field every time you batch communicate with a wholesaler.

If you specify Y in this field, the purchase order is automatically pre-received when the acknowledgment prints. This updates the cost on the purchase order with the cost from the acknowledgment, and S.P. Richards's packing number displays in the Ack Nbr field in the Purchase Order Entry application.

Type **Y** to pre-receive the merchandise. If you enter Y in this field, do not transfer out-of-stock items to another purchase order until the acknowledgment finishes printing completely. If you transfer these items while the acknowledgment is still printing, they might be ordered twice.

Type **N** to not pre-receive the merchandise.

Type **F** to final-receive purchase orders without pre-receiving.

# **Convert Units**

If an item you order has a selling unit below S.P. Richards's buy unit for that item, you can automatically round this number up to the buy unit.

For example, if you order 6 pencils and specify N in this field, your pencil order is sent back, because Sparco sells pencils in units of 12. If you specify Y in this field, your order is rounded up to 12. If you ordered 13 pencils, your order is rounded up to 24.

Type **Y** to round the selling unit to S.P. Richards's minimum order requirement.

Type **N** to not round up the selling unit. Items with a selling unit below S.P. Richards's minimum are not ordered.

# **Prt Shorts**

You can obtain information about this field from your Sparco representative.

<span id="page-6-0"></span>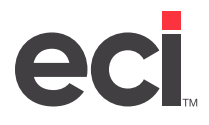

# **Ship Partial**

You can obtain information about this field from your S.P. Richards representative.

# **1 Ord Inv**

This field determines how Sparco's invoice prints. You can print all orders on one page, or you can print each P/O on a new page. (This invoice prints at S.P. Richards's location, not yours.)

Type **Y** to print each P/O on a new page. If you are using Wrap and Pack (Wrap-N-Pack), ECI recommends that you enter N in this field. If you enter Y, the system prints one purchase order per packing slip.

Type **N** to print your invoice with all orders for a one-day period on the same page.

# **List on Pick**

In this field, specify whether to print the list price on the packing slip for drop shipped items.

Type **Y** to print the list price on the packing slip.

Type **N** to not print a price on the packing slip.

# **DC on Label**

You use this field to specify to enter the distribution center address in the From part of the label instead of the dealer address from which the order was drop shipped. This field is used only with USA Express orders.

Type **Y** to enter the distribution center address in the From part of the label instead of the dealer address.

Type **N (default)** to use the dealer address from which the order was drop shipped.

# **Line Comments on D/S Orders**

Use this field to specify whether to transmit line item comments from the PO-SPECIAL file with the line items during transmission of drop ship orders.

Type **Y** to transmit the line item comments with the line items.

Type **N** to transmit line items only.

# **Multiple D/S**

This feature lets you place several drop ship orders on a single P/O. (Whether you use this feature or not, you can send a number of P/Os in a single transmission.)

Type **Y** to place several drop ship orders on a single P/O.

Type **N (default)** to not place several drop ship orders on a single P/O.

# **Zip Routing**

This field lets you add zip code routing to your orders.

Type **Y** to add zip code routing to non-National Drop Ship orders.

Type **N (default)** to omit zip code routing for non-National Drop Ship orders.

# **Ignore NDS**

This parameter allows you to disable National Drop Ship for this vendor.

Type **Y** to override the National Drop Ship flag set on an order level and prevent the order form being sent via USA Express.

<span id="page-7-0"></span>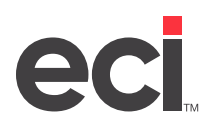

Type **N (default)** to disable National Drop Ship for this vendor.

# **Alternate Whse**

This field is used only for USA Express orders. You use this field to determine whether S.P. Richards should check for alternate warehouses on USA Express orders. Previously, all USA Express orders were shipped from the nearest warehouse. For example, if your customer's order is routed to the Dallas warehouse, the items drop ship from the Dallas warehouse. However, if the Dallas warehouse is unable to fill all of your order, the remainder of your order is filled from the Dallas alternate warehouse.

Type **Y** to have S.P. Richards ship from the alternate warehouse for USA Express orders when the primary routed branch cannot fill 100% of your order.

Type **N (default)** to ship the order from the primary routed branch only. Any items not available at that warehouse are not filled at this time.

If you are using Source Complete, you must set this field to N.

# **Allow**

Source Complete is S.P. Richards's drop ship program. Use this field to specify whether to drop ship from the closest warehouse or ship all items on the P/O from the next closest warehouse.

Type **Y** to use sprinter logic for Wrap and Label (wrap-n-label) or stock orders, as well as drop ship orders that have the NDS flags set to Y (USAExpress orders).

Type **N** to disable Source Complete.

Type **D** to only ship the drop ship items from the closest warehouse.

If you set this field to Y or D, you must also set the Shorts field to N and leave the Short Locations fields blank. If the Shorts field is set to Y or X, it overrides the Source Complete logic. Since the drop ship only set up requires the Short Location to also be set to N, the shorts logic is not used for the sprinter orders or the drop ship orders. To use Source Complete for drop ship orders only, ECI recommends that you set up individual auto-short-buy (ASB) calls for each of the sprinter locations used in your purchasing process.

# **Method**

Use the Method field to determine whether orders are shipped complete or quick-filled.

Type **Q** to fill as much of the order as possible from a single distribution center before filling items from other distribution centers.

- **• Sprinter Orders:** The primary distribution center fills as much of the order as possible. If any part of the order cannot be filled by the primary distribution center, the sprinter distribution centers are allowed to fill the balance of the order. The system views all available locations to attempt to completely fill the balance of the order before splitting the order. If the shorted items cannot be filled from one of the secondary locations, the order is split among them in the most efficient method possible. If items cannot be filled from the primary or any of the sprinter locations, the search stops.
- **• Drop ship Orders:** Based on the end-users zip code, check for the closest distribution center in that UPS zone to fill as much of the order as possible. If any part of the order cannot be filled by the first facility, other distribution centers are allowed to fill the balance of the order.

Type **C** to fill as much of the order as possible from one location before splitting the order.

**• Sprinter Orders:** Fill orders within the sprinter network. If items cannot be filled from the primary or any of the sprinter locations, the search stops.

<span id="page-8-0"></span>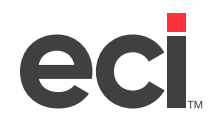

**• Drop Ship Orders:** Based on the end-users zip code, check for the closest distribution center in that UPS zone that might be able to completely fill the order. If the order cannot be completely filled, the system defaults to use the Quick logic, described below, to fill the most from one location. Other distribution centers are allowed to fill the balance of the order.

# **UPSable Only**

Use this field to determine whether to ship by UPS or alternate method. The parameter that determines if an item can be shipped via UPS is set in the Item Vendor tab's UPS Available box.

Type **Y** to only allow distribution centers in the end-user's UPS zone, based on zip code, to ship items. This applies to drop ship orders only.

Type **N** to cancel non-UPSable items. This applies to drop ship orders only.

**Note:** Since printer orders are delivered on S.P. Richards trucks, the UPSable field does not apply to sprinter orders.

# **X UPS Zones**

Use this field to determine whether to ship items from warehouses across UPS zones or to only ship from warehouses in the dealer's zone.

Type **Y**.

- **• Sprinter Orders:** Use all facilities in your specific sprinter network.
- **• Drop Ship Orders:** Expand the search outside the end-user's UPS zone for a distribution center that can completely fill the order. If the order cannot be completely filled from any distribution center, the order is filled using the closest distribution center and the smallest number of distribution centers possible.

Type **N**.

- **• Sprinter Orders:** Use the primary location to fill orders. The search does not include sprinter locations.
- **• Drop Ship Orders:** The search remains within the UPS zone nearest to the end-user's zip code.

Type a numeric value (2, 3, 4, and so on).

- **• Sprinter Orders:** You can type a numeric value instead of Y or N to limit the number of distribution centers used to fill orders. For example, 2 would search the primary distribution center and any other facilities that have exactly the same service time and level, and 3 would search your primary distribution center and the next available facility locations based on the S.P. Richards sprinter table. *You must consult S.P. Richards for details on which numeric value is valid for your dealership and which locations would be checked.*
- **• Drop Ship Orders:** You can type a numeric value instead of Y or N to limit the number of distribution centers used to fill orders. *You MUST consult S.P. Richards for details on which numeric value is valid for your dealership and which locations to check.*

#### **WNP**

When you transmit orders for multiple customers, S.P. Richards can wrap each customer's order separately. This field determines whether Wrap-N-Pack (Wrap and Pack) is turned off or on for the purchase order transmission.

Type **N (default)** to turn off the Wrap-N-Pack feature.

<span id="page-9-0"></span>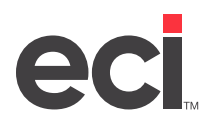

Type **Y** to turn on the Wrap-N-Pack feature. The acknowledgment prints all customer invoices on one page.

Type **Z** to turn on the Wrap-N-Pack feature. The acknowledgment prints each customer invoice on a new page.

# **Blind WNP**

Use this field to determine whether to include customer information on wrap-n-pack orders.

Type **Y** to send no customer information on Wrap-N-Pack orders. Print dealer information, routes, P/O number, and label options from the Purchase Order Entry window.

Type **N (default)** to print customer information including name and address and print dealer information,including label options.

# **SPS**

This field is no longer required and should be set to N or Blank.

# **Primary Loc**

In this field, enter the number of your first-choice branch. Each branch is assigned a specific number. For a list of the branch locations and corresponding numbers, refer to the chart under the **Short Locations** heading.

# **Update Cost**

This field works with the Pre-Receive field. When you set the Pre-Receive field to Y to pre-receive your order, the system uses this field to determine whether to also update the cost on the P/O in your system.

Type **Y** (or leave blank) to update the cost on the P/O when pre-receiving the merchandise. (This is the recommended option.)

Type **N** to not update the cost on the P/O when pre-receiving the merchandise.

**Note:** To use the Update Cost field, you must notify S.P. Richards and be set up for them to send back cost. Failure to do so can result in the wrong costs in your system.

# **Shorts**

You use this field for auto shorts information. Using auto shorts, you can automatically transmit an order to alternate branches when your main branch cannot fill the order.

Type **Y** to use auto shorts.

Type **X** to use auto shorts along with S.P. Richards's Wrap-N-Pack.

Type **N (default)** to not use auto shorts.

This field works with the X UPS Zones field.

<span id="page-10-0"></span>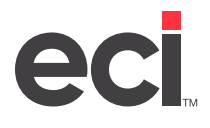

# **Short Locations**

These fields let you specify alternate branches for transmission. You can use the auto shorts function to automatically transmit an order to the next branch if the first branch does not have an item in stock. You can specify up to four alternate branches.

Enter the number for each alternate branch. The branch locations and their corresponding numbers are listed in the chart below.

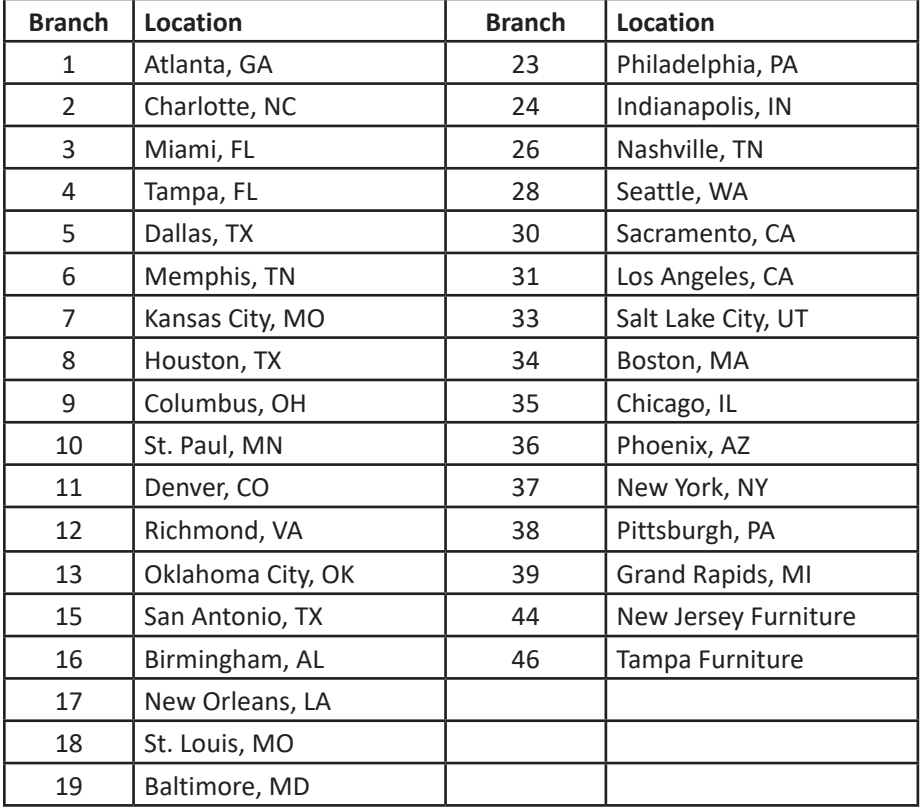

<span id="page-11-0"></span>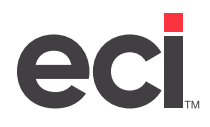

# **Changing the Parameters**

Use the following instructions to set or change parameters in the (L6C) screen.

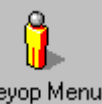

1. From the Main Menu, double-click Keyop Menu

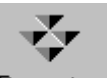

- 2. From the Keyop Menu, double-click <sup>Parameters</sup>. The Parameter Editor window opens.
- 3. Double-click Text-Base Parameters. The text-based (L) Parameters screen opens.
- 4. Type **6**. The (L6) Vendor and Wholesaler Communications screen opens.
- 5. Type **C**. The (L6C) screen opens, and the cursor moves to the SPARCO Parameters field. Enter the appropriate responses in each of the fields in this screen. For a description of the fields, see the **Field Definitions** heading. Use the following instructions for cursor movement in this screen:
	- To move the cursor ahead one field, press Tab.
	- To clear a field, press the Spacebar, and then press Tab.
	- To move the cursor back one field, press Backspace.
- 6. When you finish changing parameters in this screen, press Enter until the cursor returns to the Action Code field. If you press Esc before the cursor moves through all the fields in this screen, your changes are not saved.